# **E8267D-18A**  S E R V I C E N O T E

 Supersedes: E8267D-18

## E8267D SIGNAL GENERATOR

**Serial Numbers: MY46520005/MY47220097 SG47224005/SG47224020** 

## **E8267D found to have the same MAC address that can cause the IP conflict when they are connected to the same local network.**

**To Be Performed By: Agilent-Qualified Personnel or Customer** 

**Parts Required:**  P/N Description Qty.

NONE

## ADMINISTRATIVE INFORMATION

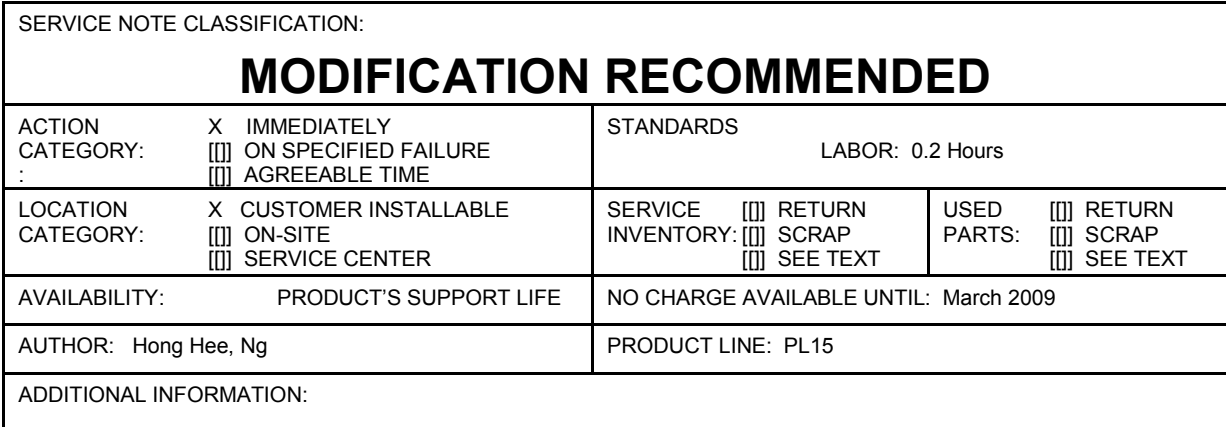

© AGILENT TECHNOLOGIES, INC. 2008 PRINTED IN U.S.A.

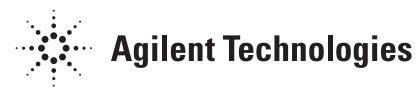

#### **Situation:**

Media Access Control (MAC address) is a hardware address that uniquely identifies each node of a network. Each of the E8267D instruments should have a unique MAC address. Due to software bugs, some of the E8267D had been shipped with the same MAC address [00:30:D3:09:1F:AF]. When the E8267D instruments that have the similar MAC address are connected to the same local area network, it causes an IP conflict.

### **Solution/Action:**

- (1) To verify the MAC address, press 'Utility', 'GPIB/RS-232 LAN', 'LAN setup'.
- (2) If the MAC address is [00:30:D3:09:1F:AF], please proceed with step 3. Else, the instrument is not affected by MAC address issue.
- (3) Go to this URL: **http://ss.tm.agilent.com/MAC/ .**
- (4) Save the MAC address tool.exe to the pc.
- (5) Connect one instrument at a time to the LAN/GPIB.
- (6) Get the IP/GPIB address of the instrument.
- (7) Run the MAC address tool.exe.
- (8) Choose the connection type, either IP or GPIB address that use to connect the instrument to the pc.
- (9) Fill in the IP/GPIB address of the instrument to be updated to the column desired.
- (10) The program will check the S/N of the instrument to determine the new MAC address needed.
- (11) If a new MAC address needed, the program will write the new MAC address to the instrument.
- (12) After the program completed to write the new MAC address, the instrument will power cycle the instrument.
- (13) The new MAC address for the instrument will be display at the word panel of the program.
- (14) After the new MAC address installed, the IP address of the instrument will be changed.